# **GESTIÓN DE WINDOWS NIVEL BÁSICO**

ORGANIZA: CFIE LEÓN

PONENTE: JESÚS FERNÁNDEZ

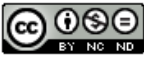

Esta obra está bajo una licencia de Creative Commons Reconocimiento-NoComercial-SinObraDerivada 4.0 Internacional

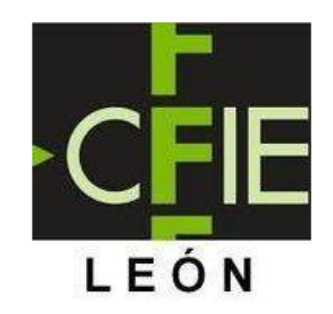

# ÍNDICE

- Introducción  $\overline{\mathcal{A}}$
- Control de usuarios  $\Box$
- Evaluación el estado y mejora del rendimiento  $\mathcal{L}_{\mathcal{A}}$
- Limpieza y aceleración de inicio  $\mathcal{L}_{\mathcal{A}}$
- Gestión de eventos e incidencias  $\Box$
- Seguridad básica  $\mathbb{R}^n$

### 1.- CONTROL DE USUARIOS

¿Compartes ordenador con más de un usuario y cada vez que lo usas te encuentras configuraciones cambiadas, nuevos programas instalados, archivos residuales o incluso algunos que han desaparecido?

Solución:

Diferentes cuentas de usuarios con privilegios controlados

### **¿Dónde se gestionan las cuentas?**

CONFIGURACIÓN -> CUENTAS

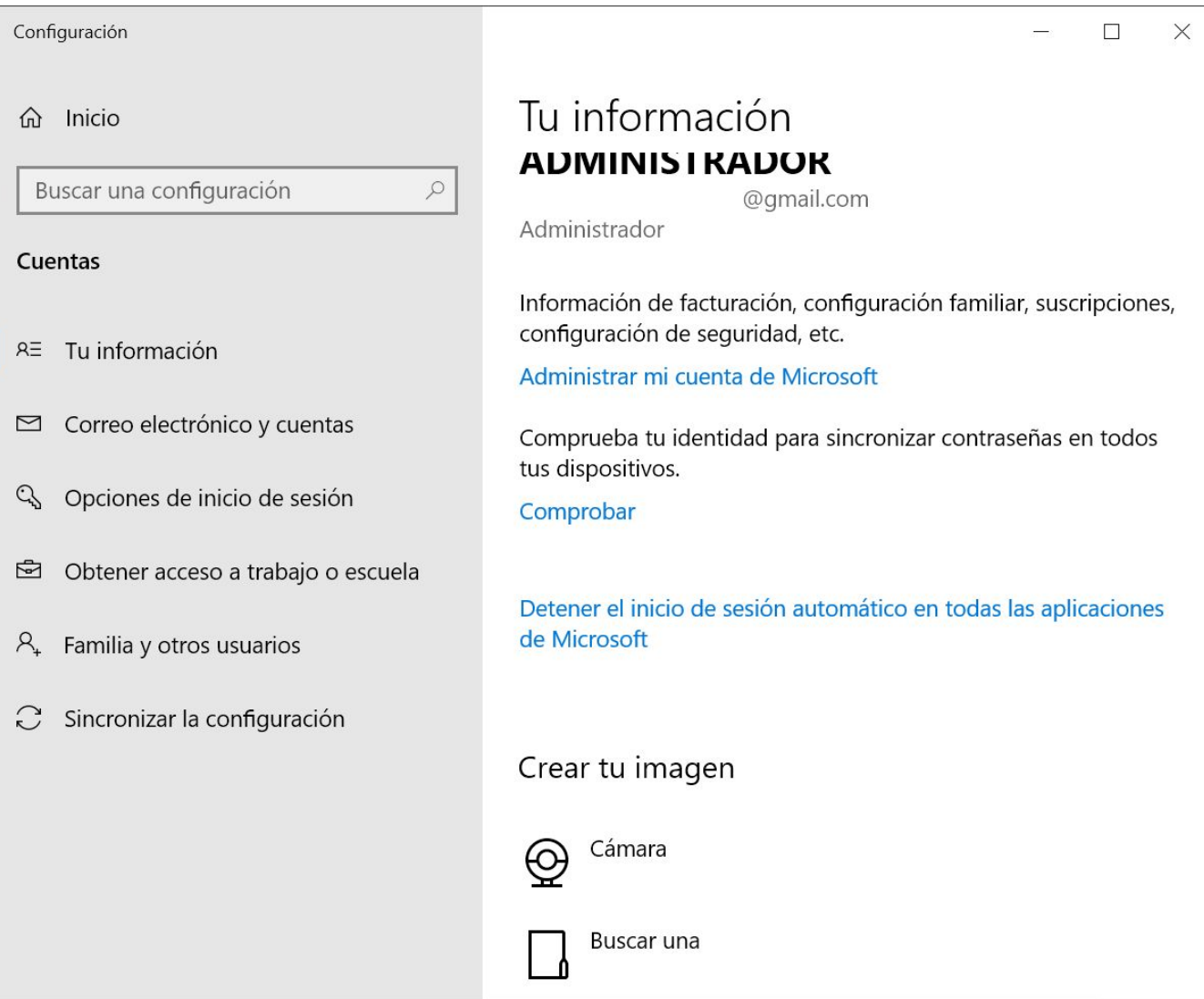

### **Tipos de usuarios:**

### **Administrador:**

- Permisos amplios
- Puede instalar/desinstalar programas
- Acceder a la configuración del sistema
- Inconveniente: si ejecuta malware los efectos son mucho más graves

### **Usuario Estándar**

- Tiene acceso a los recursos básicos del sistema como el acceso a la red o impresión
- No puede realizar ciertas acciones como instalar, ejecutar ciertos programas o tener acceso a las carpetas del sistema.

**Invitado** destinado principalmente a personas que necesitan acceso temporal a un ordenador

Cada usuario debe tener SIEMPRE una contraseña de acceso configurada. Esta contraseña puede ser única para el uso de un equipo o puede ser la misma que se utiliza para el acceso al email. Dependiendo del tipo de acceso diferenciamos a los usuarios en:

USUARIO LOCAL: el acceso tradicional de USUARIO y CONTRASEÑA

USUARIO ONLINE: acceso con el email de Hotmail, Outlook o cualquier otra (previamente activada)

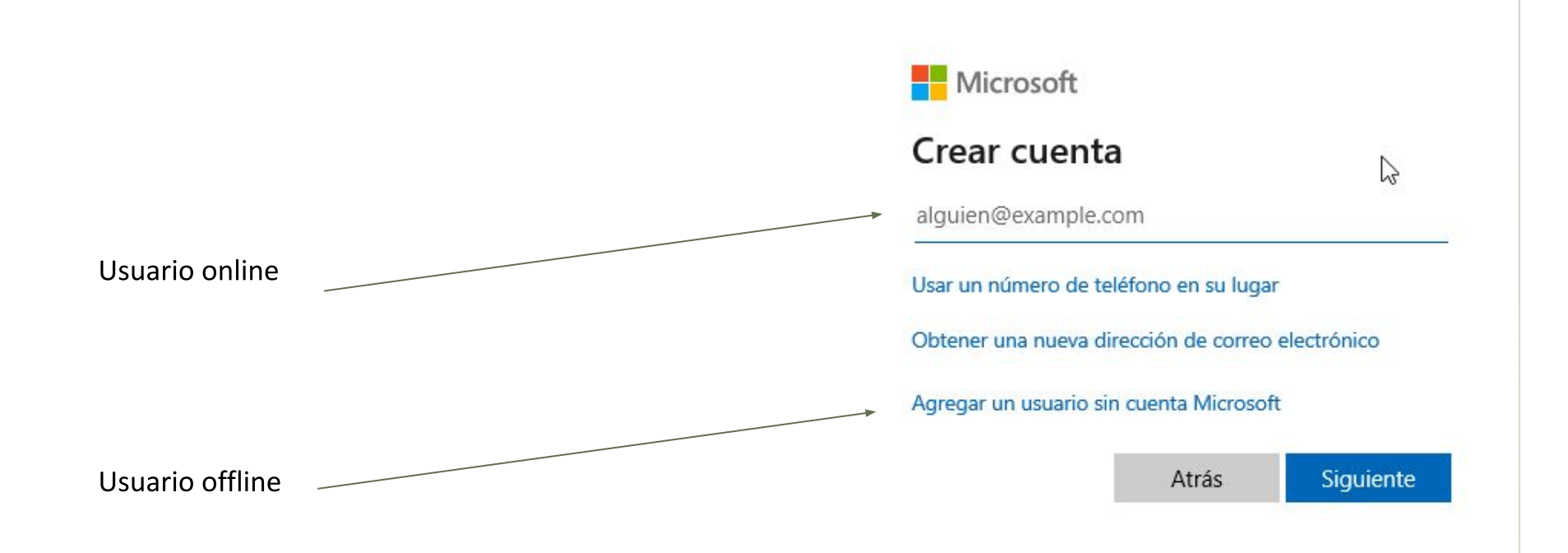

### **Compartir carpeta**

Podemos compartir carpetas con otros usuarios de la del equipo de una forma sencilla:

- Clic derecho sobre la carpeta -> Propiedades  $\overline{\phantom{a}}$
- Pestaña Seguridad -> Editar para añadir usuarios  $\overline{\phantom{a}}$

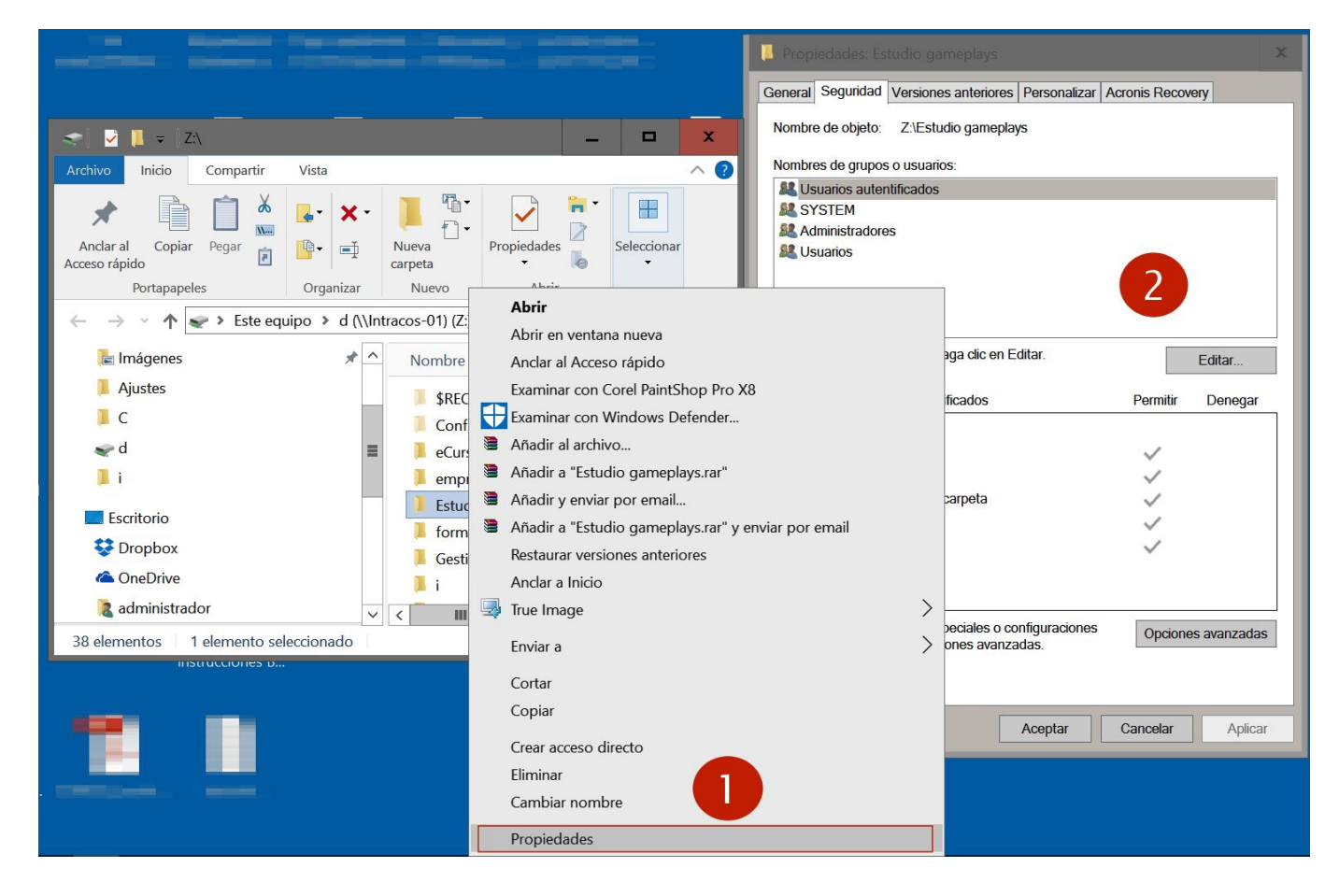

### **Carpetas de Usuario**

### Únicas para cada uno

Hay carpetas que son únicas para cada usuario del equipo, de esta forma diferenciamos los archivos del escritorio, las descargas y todos los archivos o carpetas que estén dentro de estas:

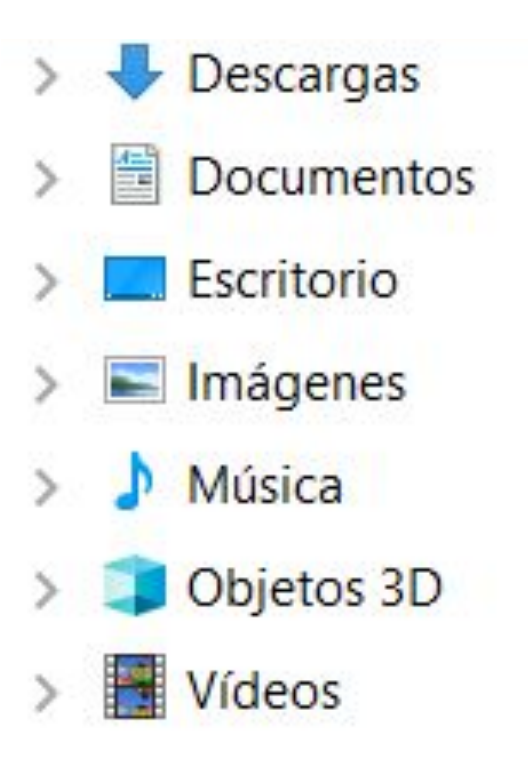

### Evaluación del rendimiento

#### 1.- Resumen: RENDIMIENTO Y ESTADO DEL DISPOSITIVO

Para acceder al resumen del estado pinchamos en el botón de Windows con el botón derecho -> Sistema

Si hubiera algún punto en amarillo o rojo, pulsar para comprobar los problemas.

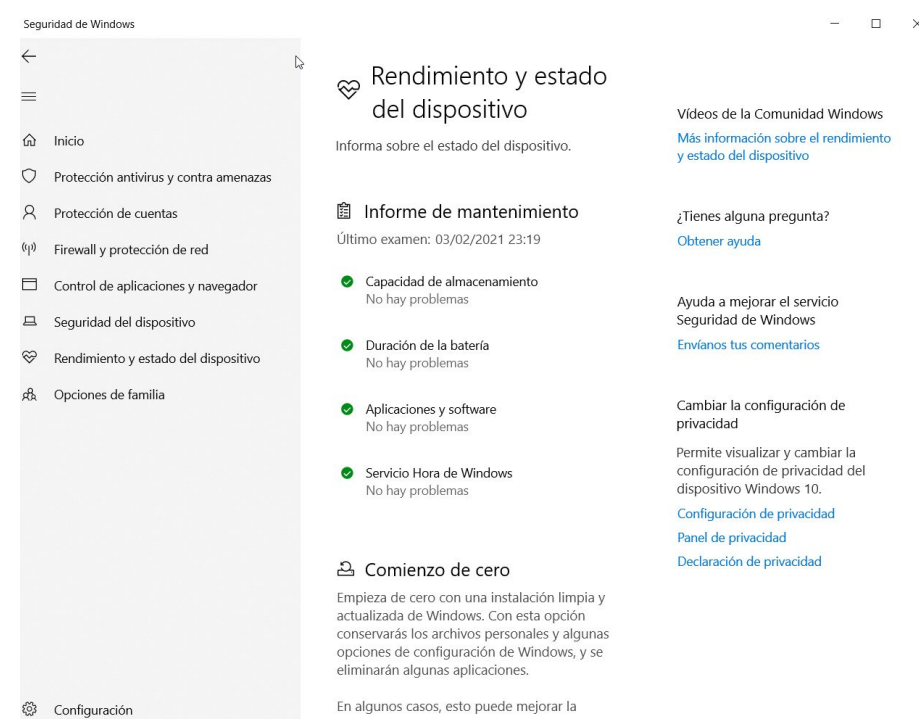

#### 2.- Detalle: Revisar el consumo de recursos

Windows tiene un sistema propio que revisa constantemente el rendimiento del equipo

Este es el ADMINISTRADOR DE TAREAS y podemos acceder de varias formas, la más sencilla:

- Botón derecho en icono de windows -> Administrador de Tareas

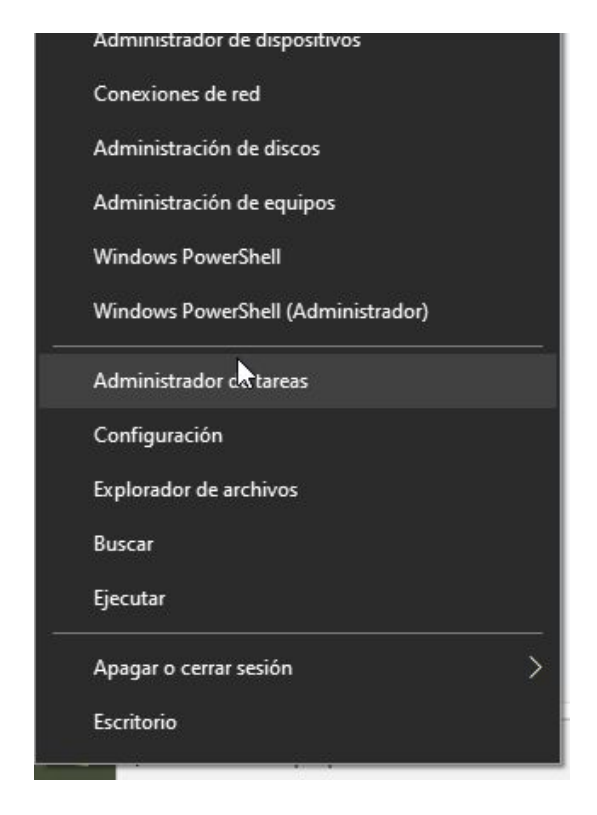

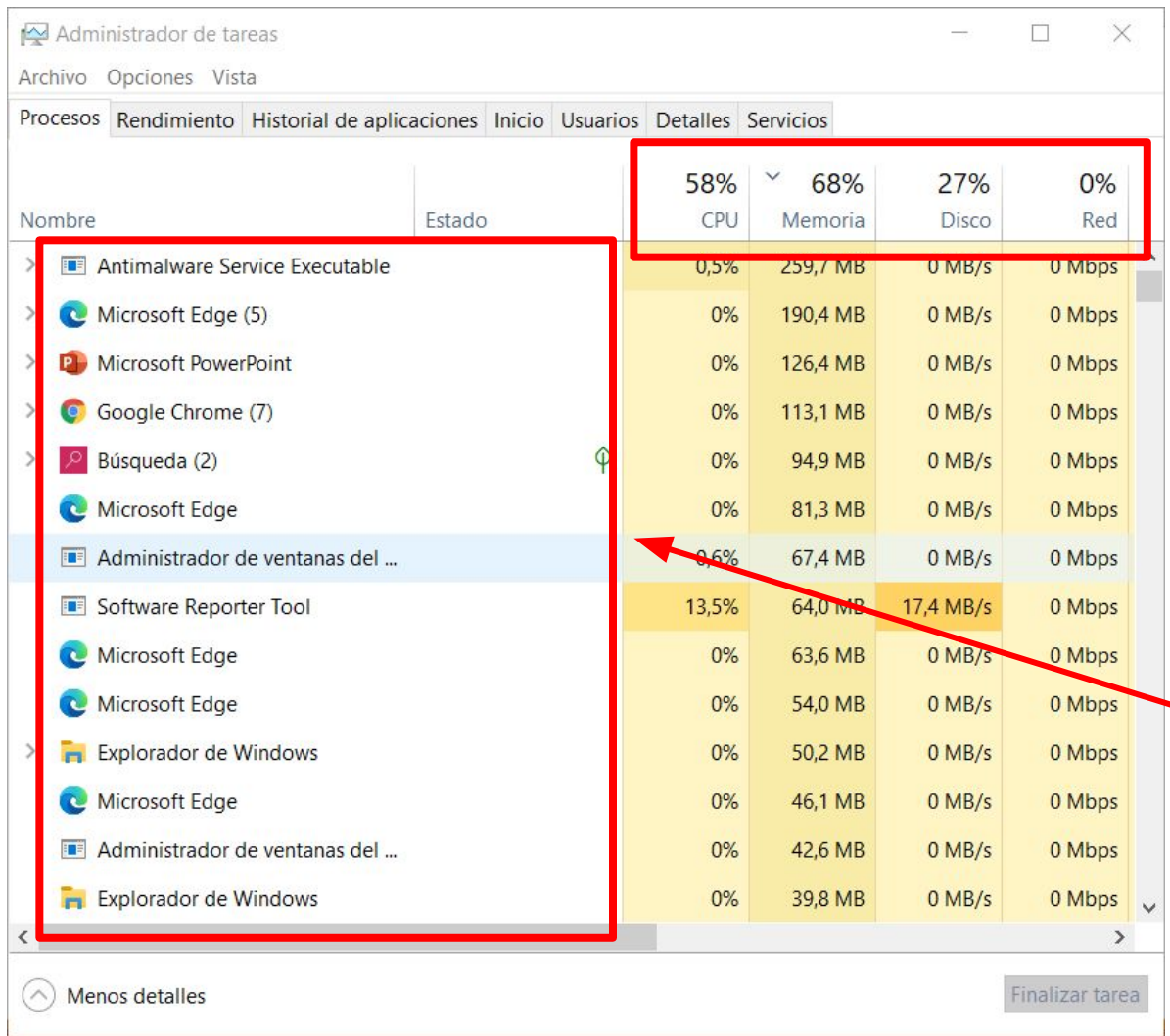

Si uno de los 4 parámetros está por encima del 80% el ordenador se ralentiza.

El uso prolongado con valores altos puede provocar problemas graves en el equipo.

Controlar si algún proceso consume demasiados recursos

### **MEJORA DE RENDIMIENTO**

#### 1.- Proceso Antimalware Service Executable

Es responsable de revisar los archivos en busca de malware, realizar escaneo del sistema en segundo plano para buscar software peligroso, instalar actualizaciones de definiciones de antivirus, etc.

Solución para reducir consumo: - **PROGRAMADOR DE TAREAS**

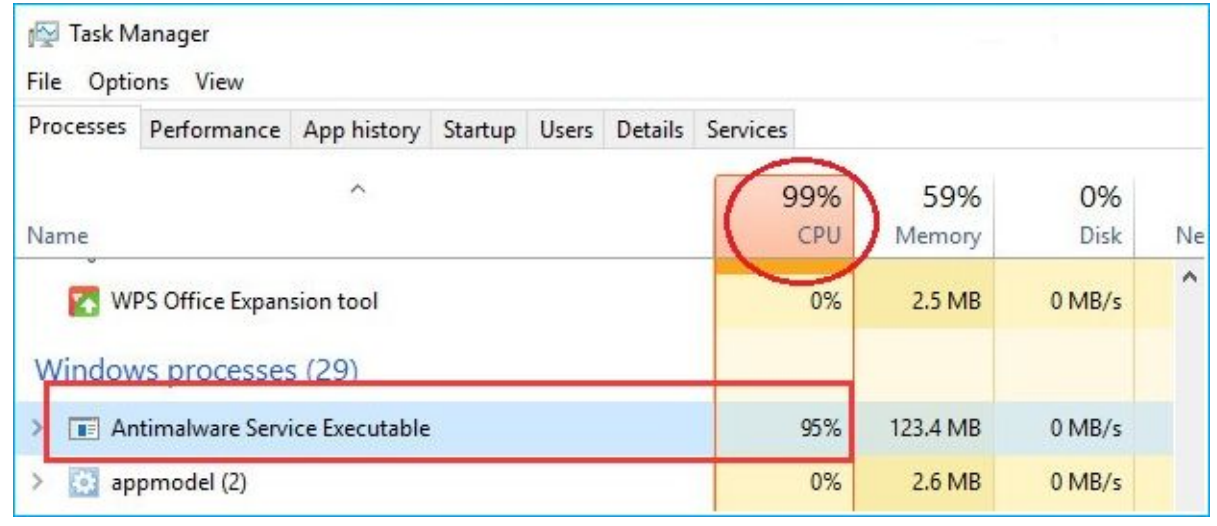

#### **Solución: Reducir la búsqueda exhaustiva de malware**

**Biblioteca del Programador de tareas > Microsoft > Windows > Windows Defender**

- Doble clic en **Windows Defender Scheduled Scan.**
- Desmarque la opción Ejecutar con los privilegios más altos.
- Desmarque todos los elementos en la prestaña Condiciones, al final haga clic en **Aceptar.**

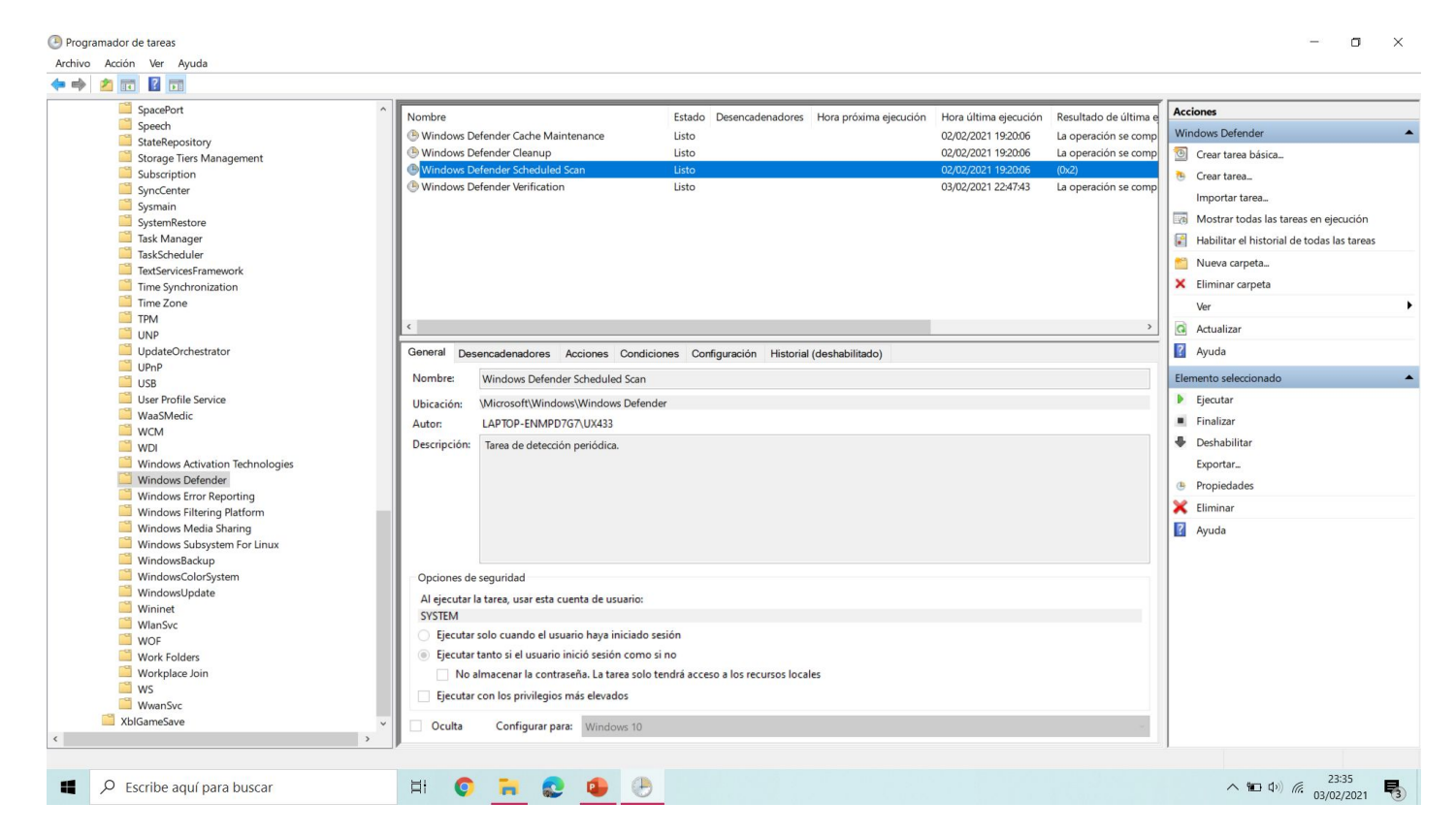

2.- Revisar Aplicaciones de copias de seguridad

**OneDrive** 

Dropbox

**Drive** 

etc.

3.- Desinstalar aplicaciones que no utilizamos: Bulk crap

**Bulk Crap Uninstaller - Remove** 

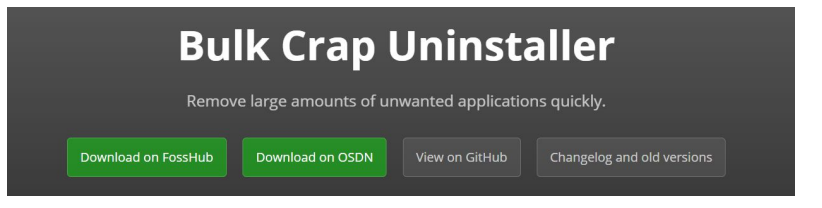

4.- Limpieza de archivos temporales, residuales, etc. https://www.ccleaner.com/ccleaner/download/standard

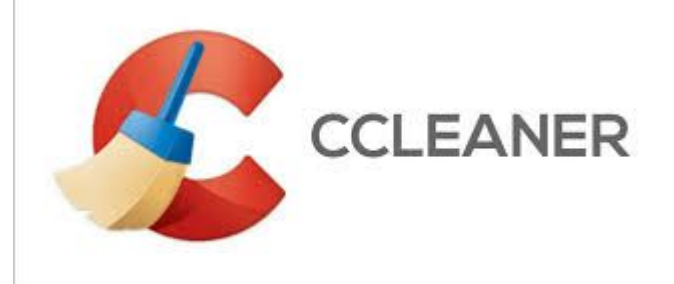

5.- Acelerar el inicio

Administrador de tareas -> Pestaña Inicio

Deshabilitar las tareas que no sean necesarias

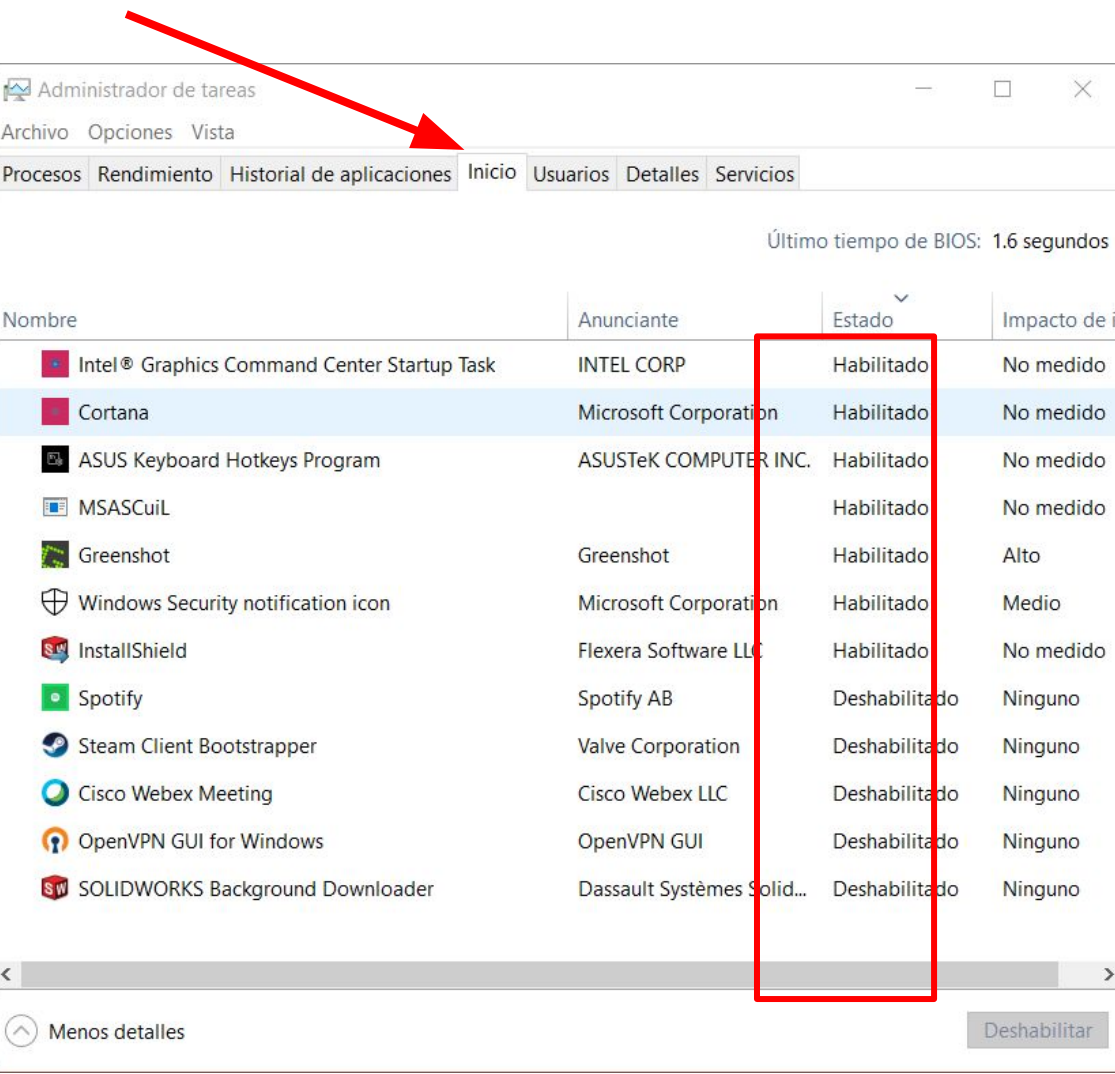

### 3.- INCIDENCIAS Y EVENTOS

¿Por qué ha fallado mi ordenador?

Windows registra todo lo que ocurre en el ordenador y podemos acceder a esta información a través del Visor de eventos

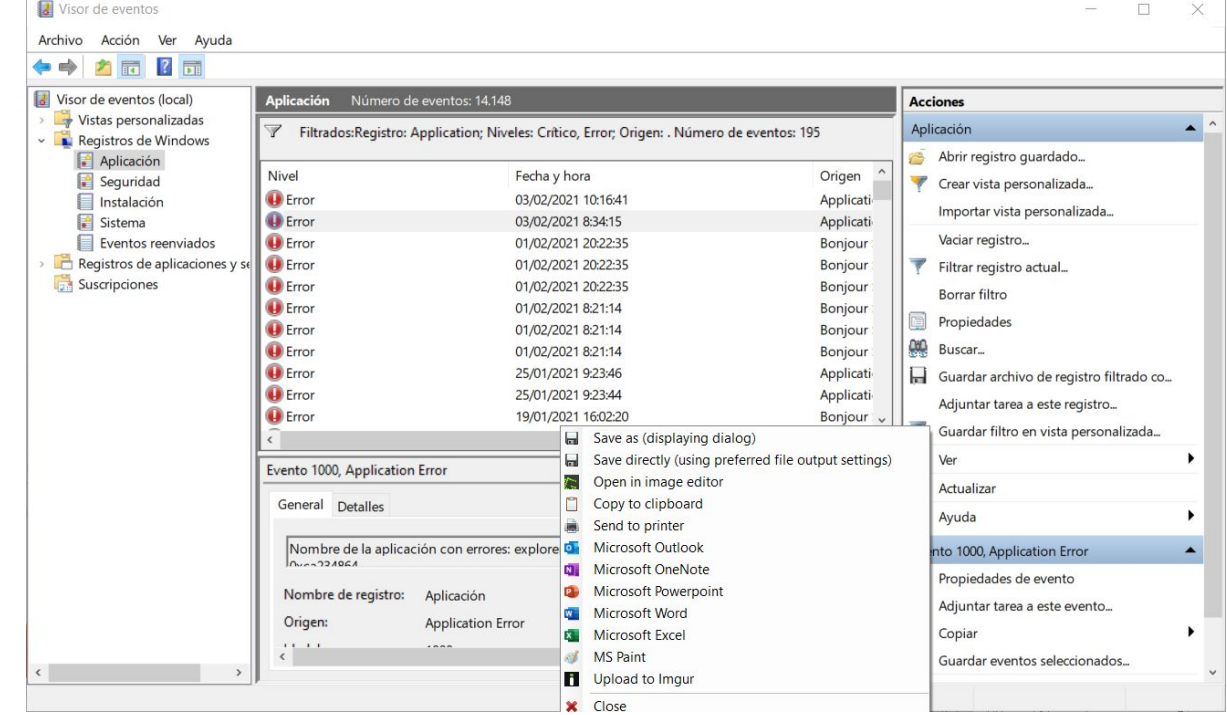

## 4.- SEGURIDAD BÁSICA

- Debemos protegernos de las amenazas de la red  $\mathcal{L}_{\mathrm{eff}}$
- Nuestro equipo solo por estar conectado a internet es objetivo de ataques  $\mathbb{R}^3$

1.- Navegar SIEMPRE en modo incógnito. De esta forma no se guardarán los datos privados en el equipo

- 2.- Activa tu firewall y antivirus
- 3.- Crear punto de Restauración y Activar Protección del sistema
- 4.- Desactiva el stalkerware o software espía

# GRACIAS

• VPN: OpenVPN

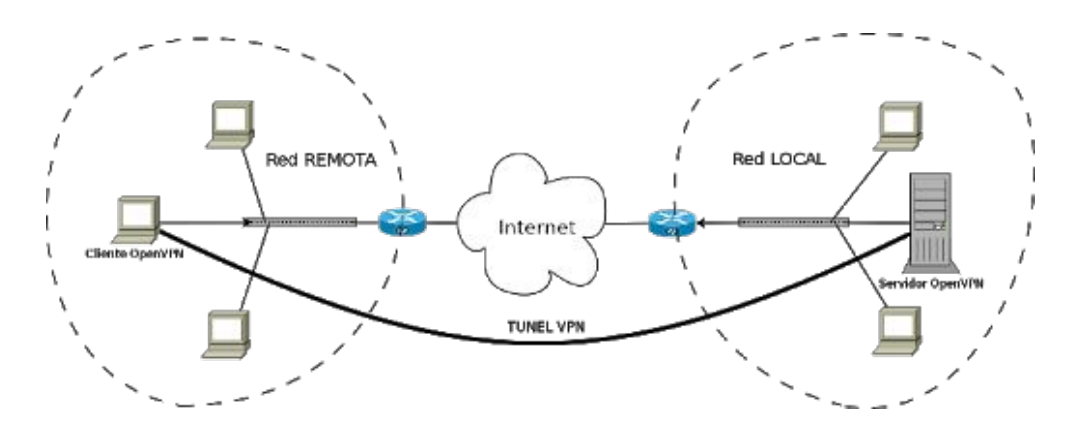

• DDNS: DuckDNS

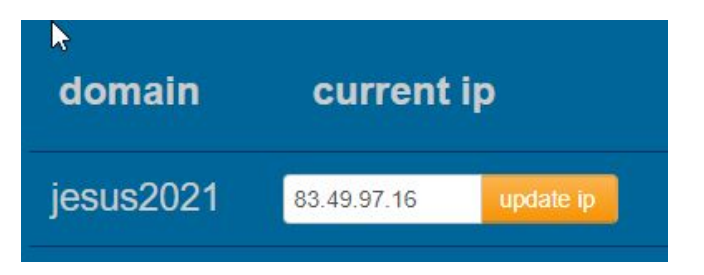

● REBOOT RESTORE

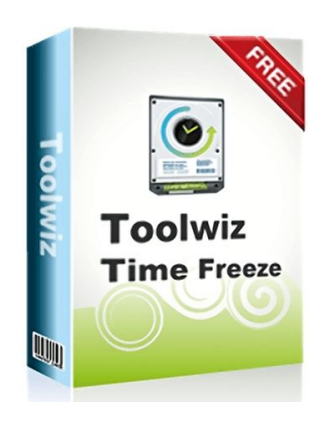